# Connectez vous avec vos identifiants Académiques via Sconet

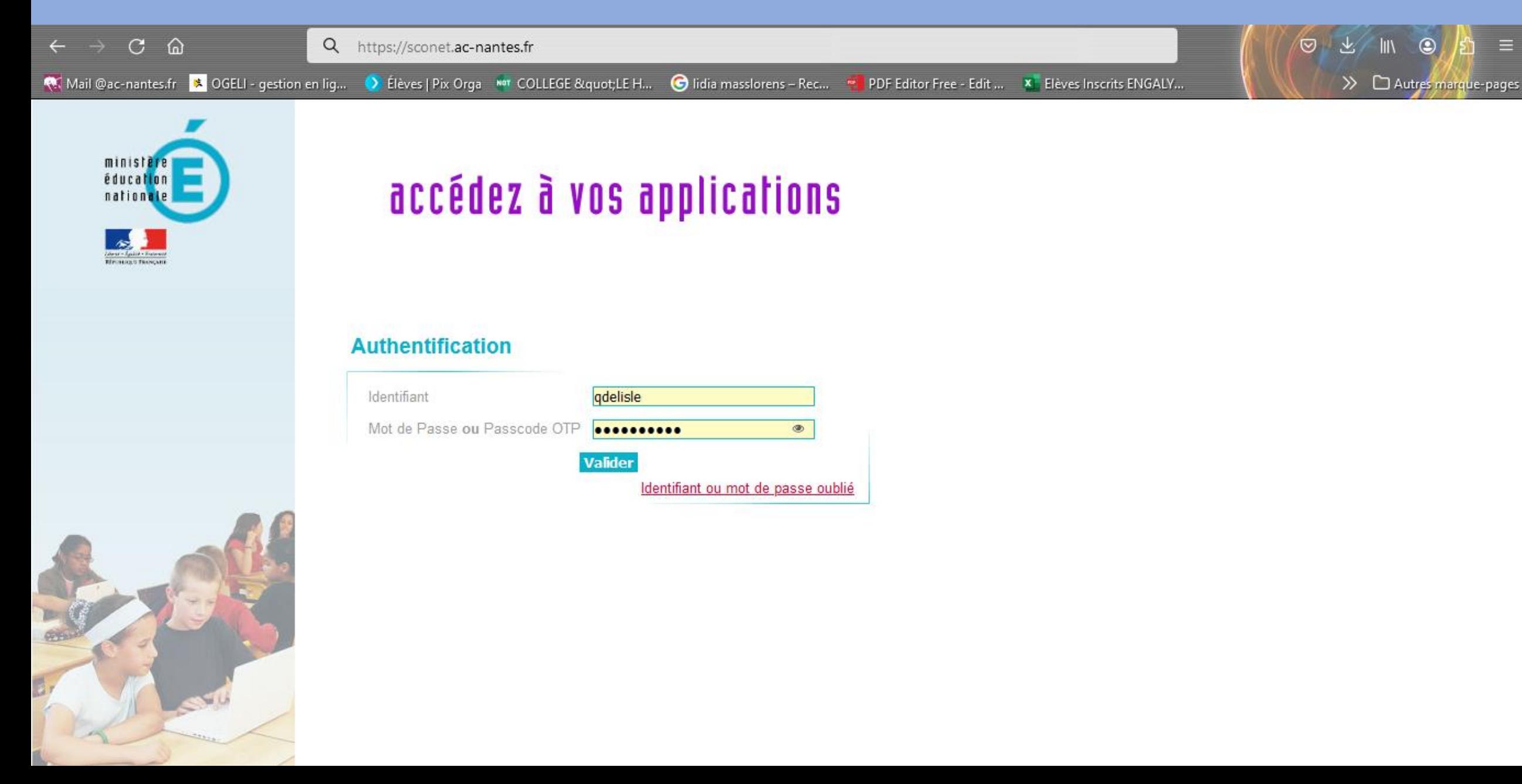

# Choisissez la Rubrique : Examens et Concours dans le menu de Gauche

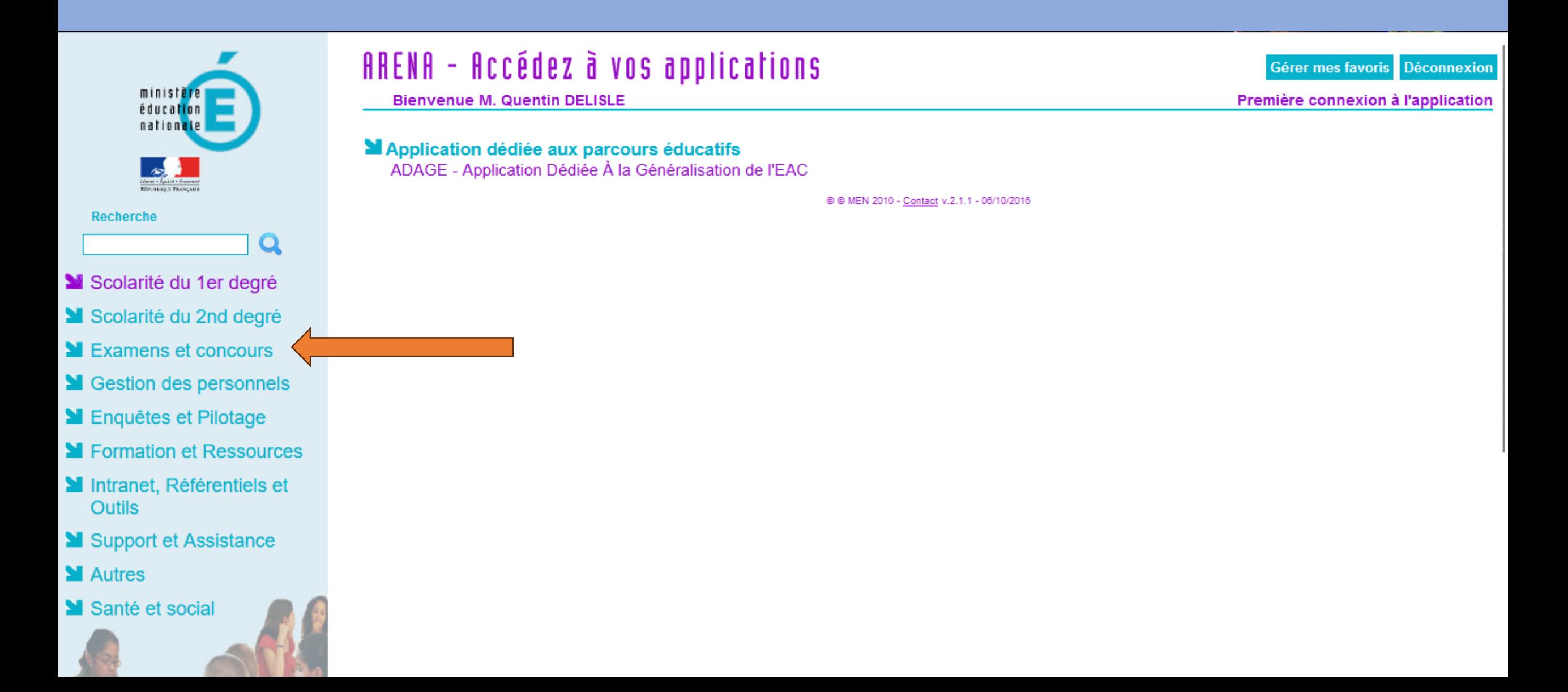

# Choisissez IMAG'IN : Gestion des intervenants et missions

**Bienvenue M. Quentin DELISLE** 

Validation du chef établissement

**Gestion des candidats** 

Accès Individuel

**MEPSNET: Gestion de l'EPS aux examens** 

**MIMAG'IN: Gestion des intervenants et missions** 

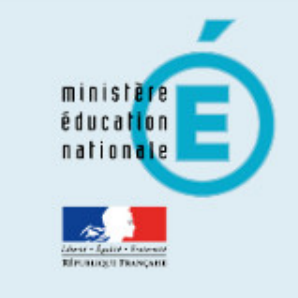

#### **Recherche**

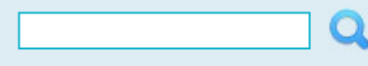

- Scolarité du 1er degré
- Scolarité du 2nd degré
- Examens et concours
- Station des personnels
- **M** Enquêtes et Pilotage
- SI Formation et Ressources
- Intranet, Référentiels et **Outils**
- Support et Assistance
- **M** Autres
- Santé et social

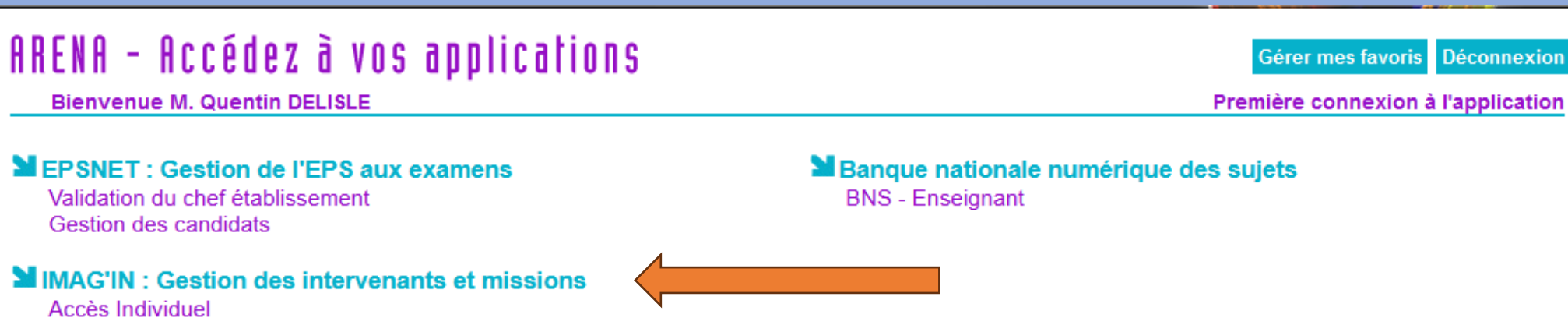

@ @ MEN 2010 - Contact v.2.1.1 - 06/10/2016

# Choisissez Portail d'accès aux missions

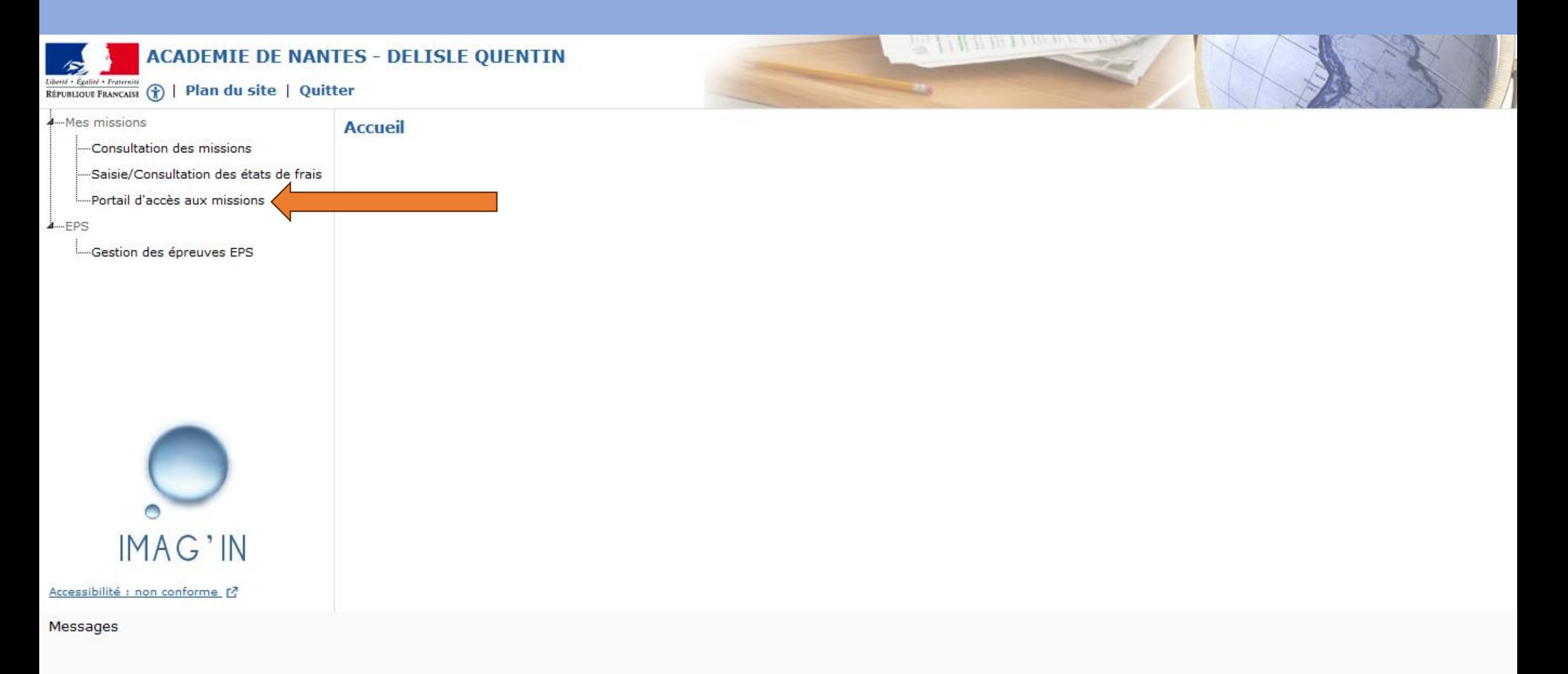

# Sélectionnez une Mission : NOTATION EPS CCF

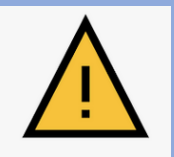

Si vous ne voyez pas de mission Notation, il convient de demander au référent examen de procéder au préalable à la répartition des lots.

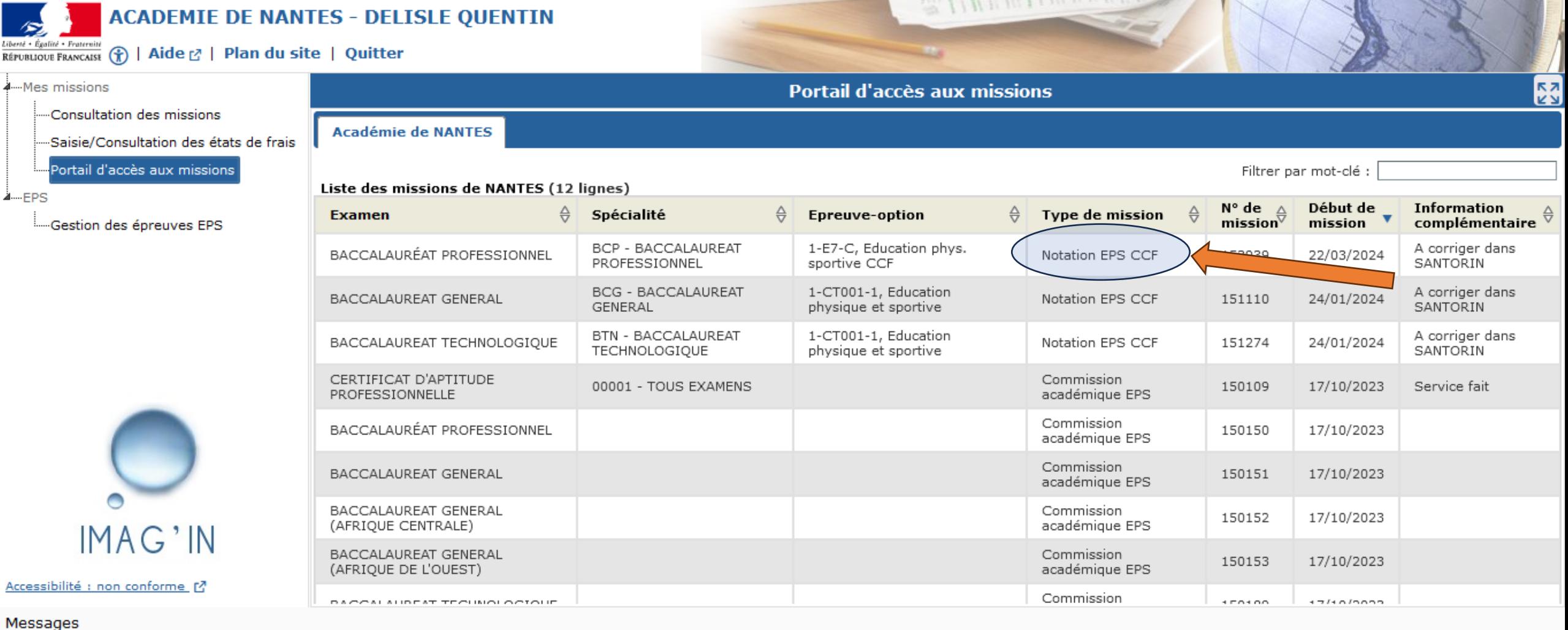

# Sélectionnez l'examen souhaité

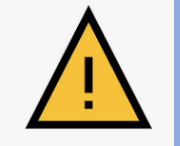

Si vous ne voyez pas de mission Notation, il convient de demander au référent examen de procéder au préalable à la répartition des lots.

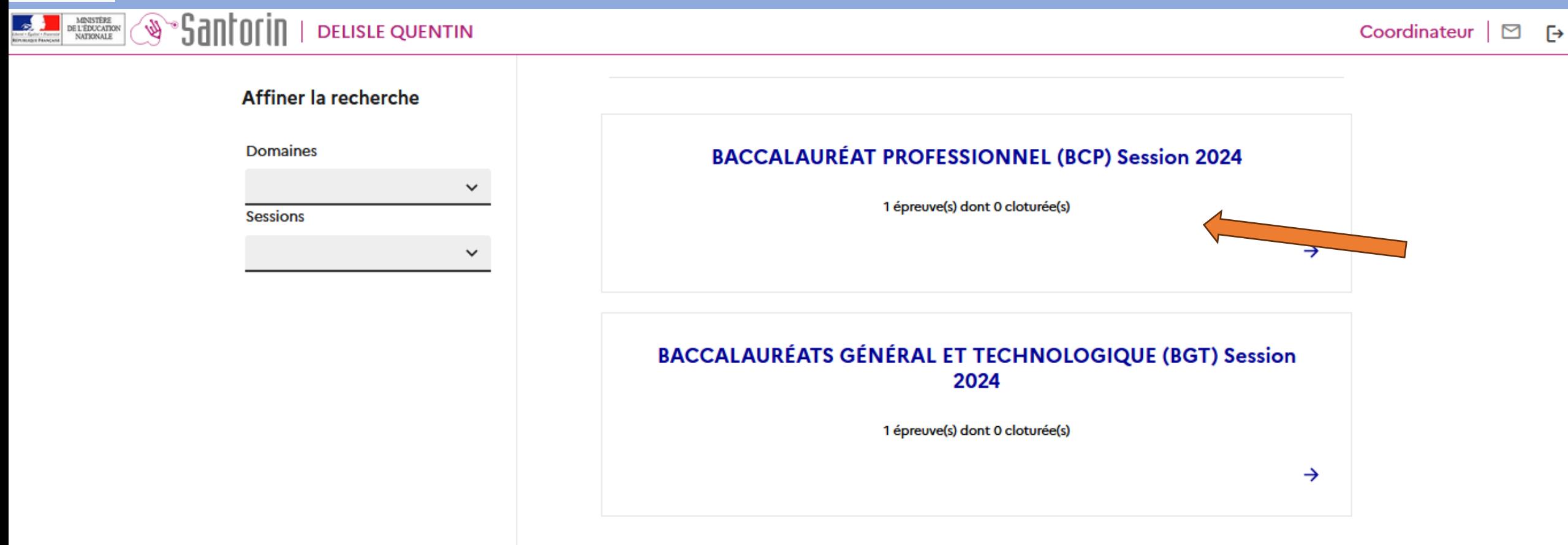

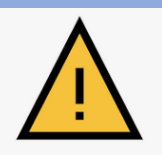

#### Si vous voyez cet écran, sélectionnez la Rubrique Correction de mes Lots (lié à un accès Coordinateur) ; sinon passez à la diapositive suivante.

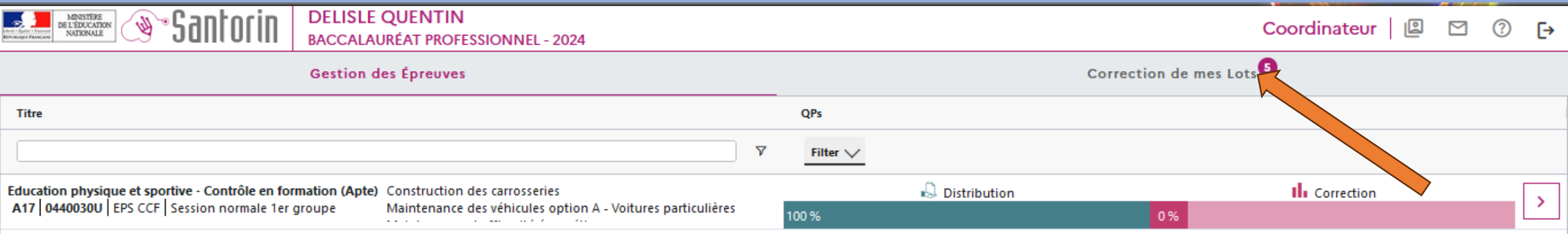

 $\vert \langle \quad \vert <$ 

 $\mathbf{1}$ 

Vue possible 1 : Sélectionnez le Lot ou La Classe pour laquelle vous souhaitez rentrer les notes Cliquez sur le Chevron à droite de la page pour y accéder.

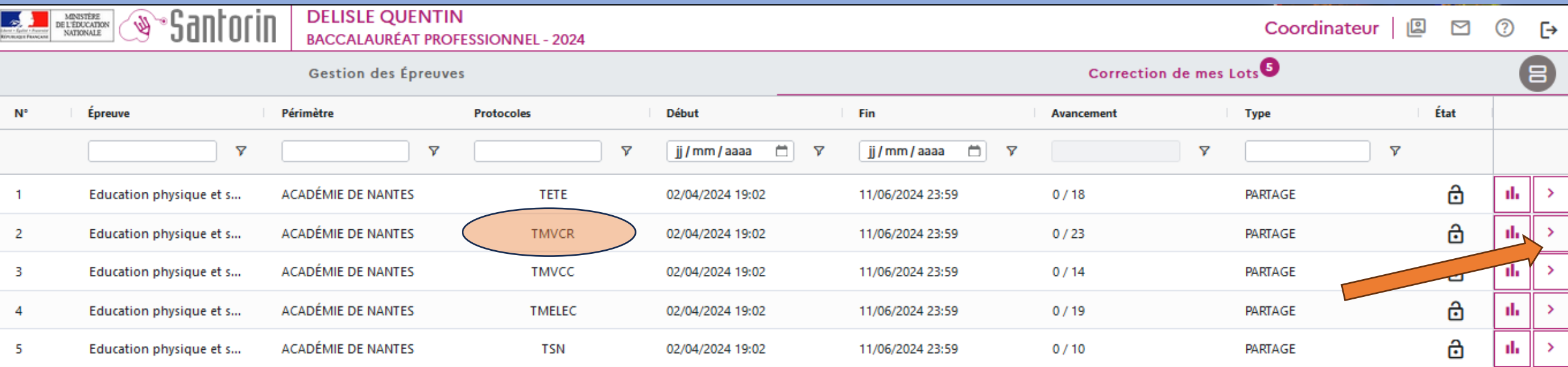

Afficher page

**OK** 

 $\mathsf{K} \leq \mathsf{K}$ 

Vue possible 2 : Sélectionnez le Lot ou La Classe pour laquelle vous souhaitez rentrer les notes Cliquez sur le Chevron **à droite de la page pour y accéder.** 

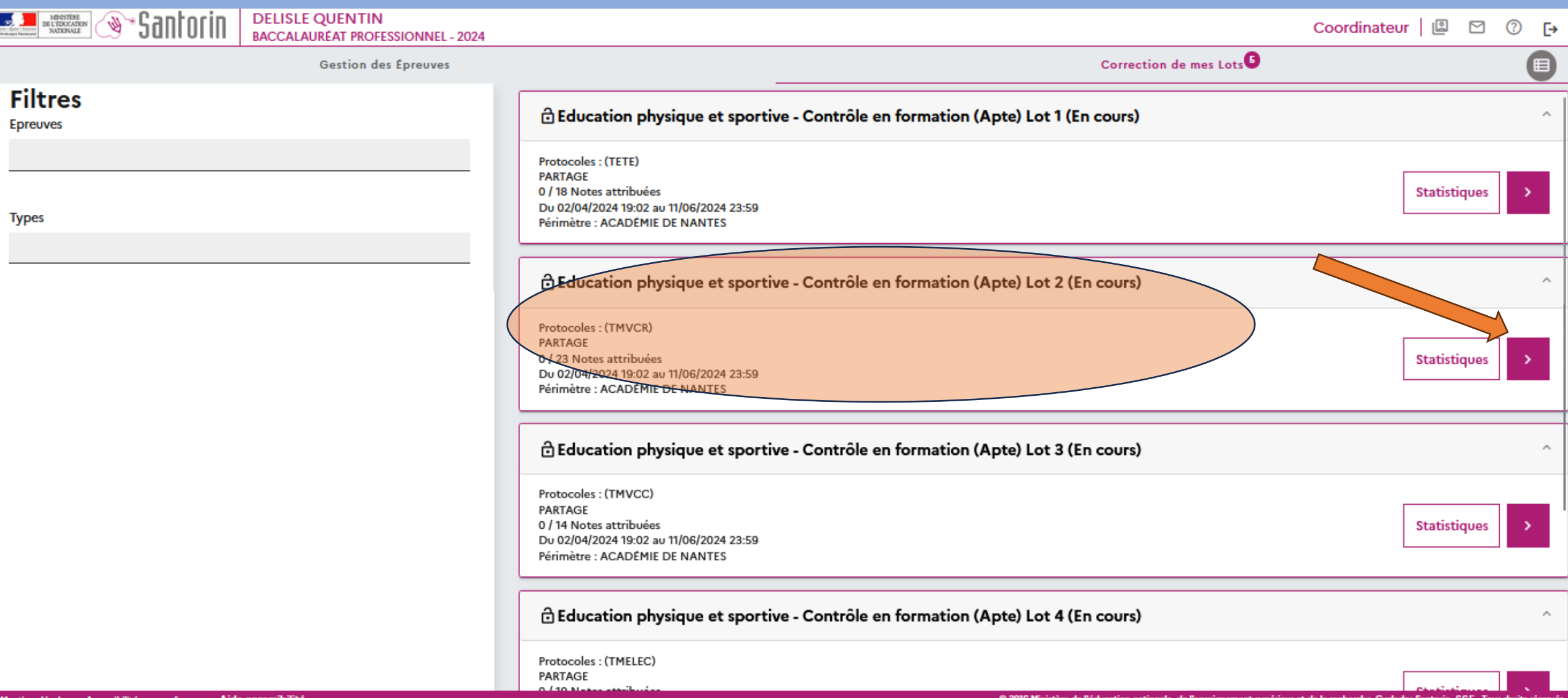

# Cliquez sur Choisir AFLP pour indiquer les Attendus sélectionnés pour ce protocole d'évaluation

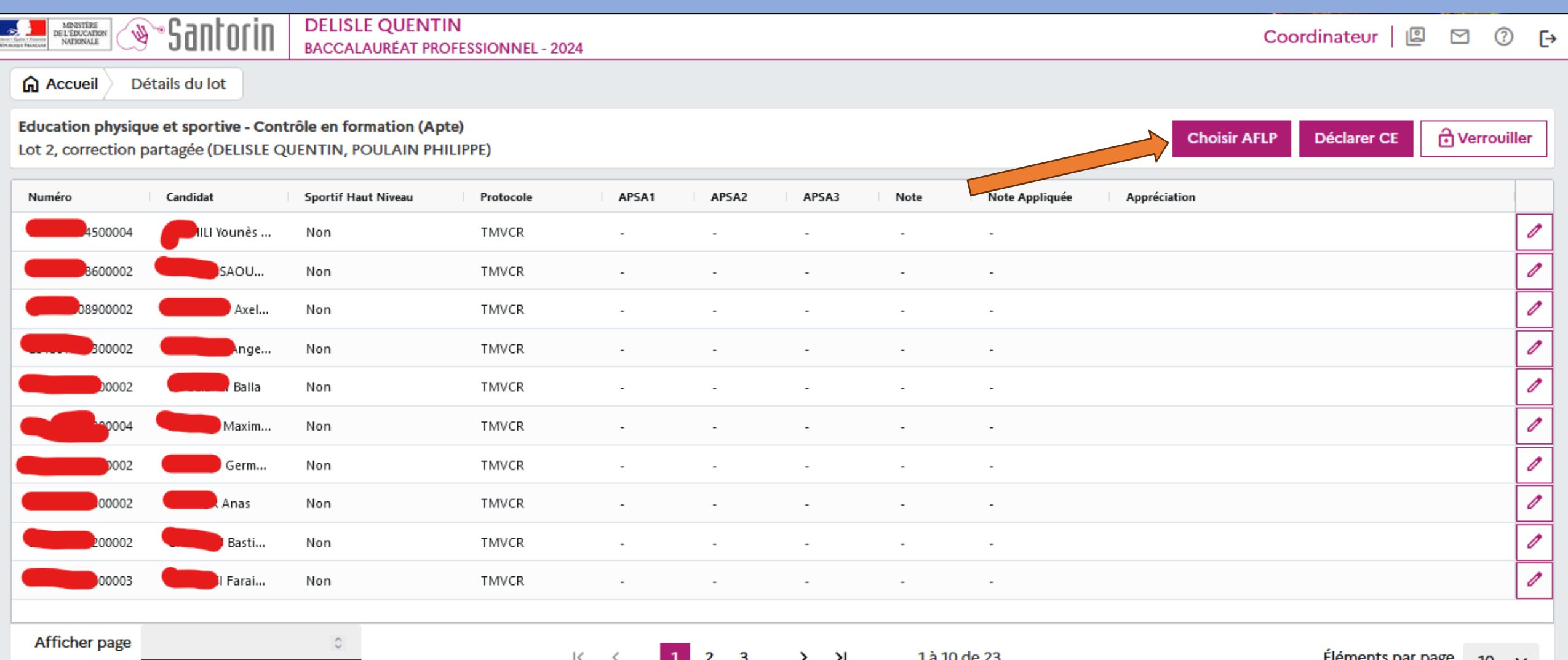

# Sélectionnez les couples d'AFLP 3/4/5/6 déterminés par votre référentiel Bac Pro pour chacune des APSA du protocole.

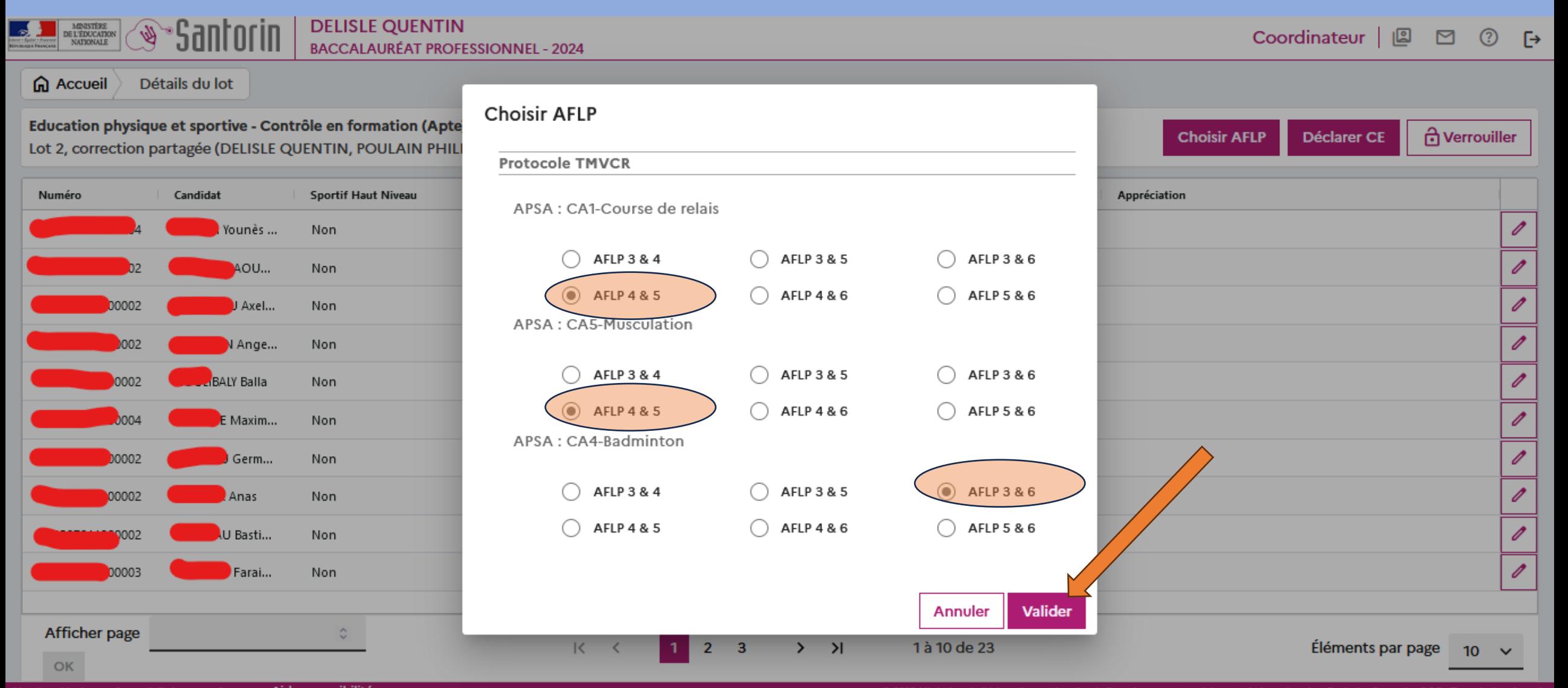

# Cliquez sur *d* pour procéder à la notation de l'élève concerné

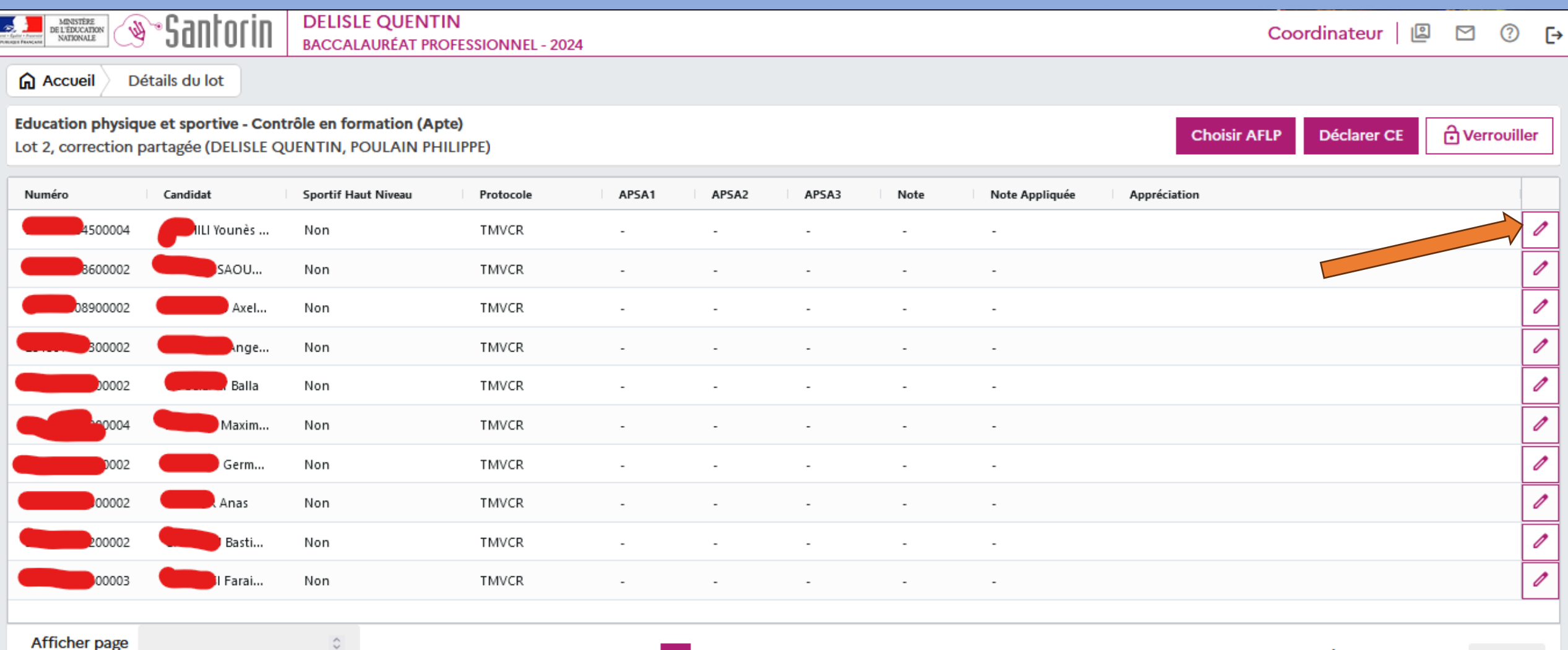

 $\overline{2}$  $\overline{\mathbf{3}}$  $>$  >  $\rightarrow$ 1 à 10 de 23

 $\vert \langle \quad \vert <$ 

# A partir de maintenant, nous allons zoomer sur l'écran de notation

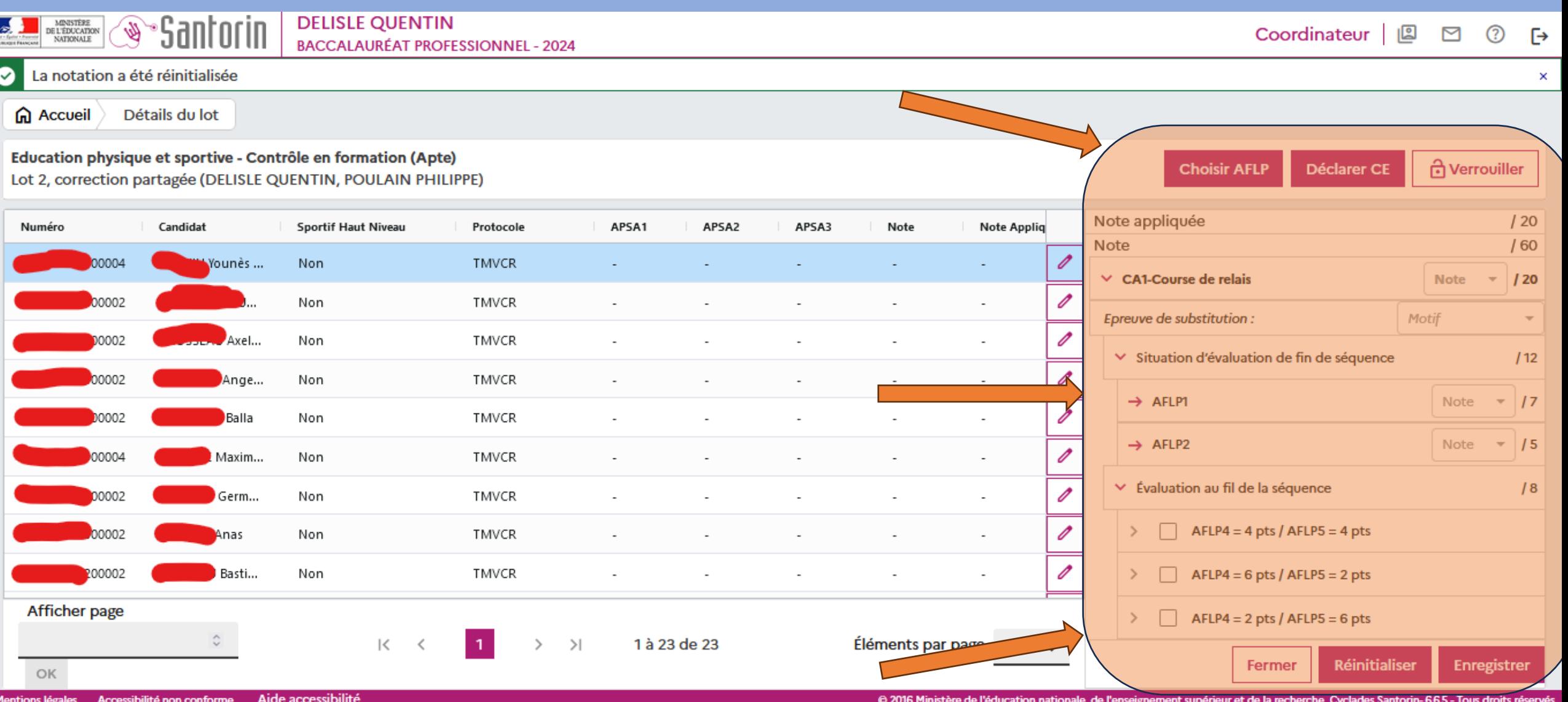

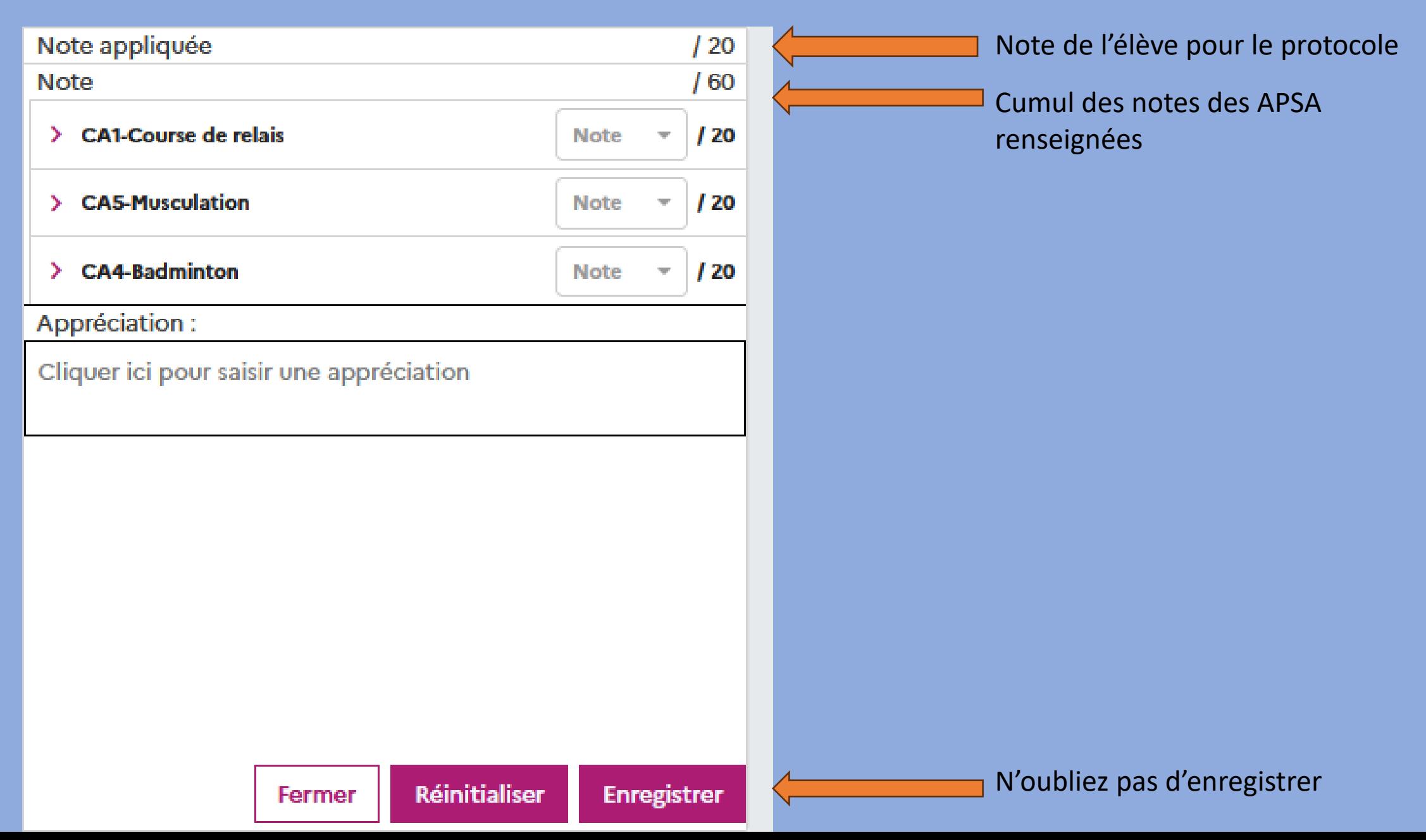

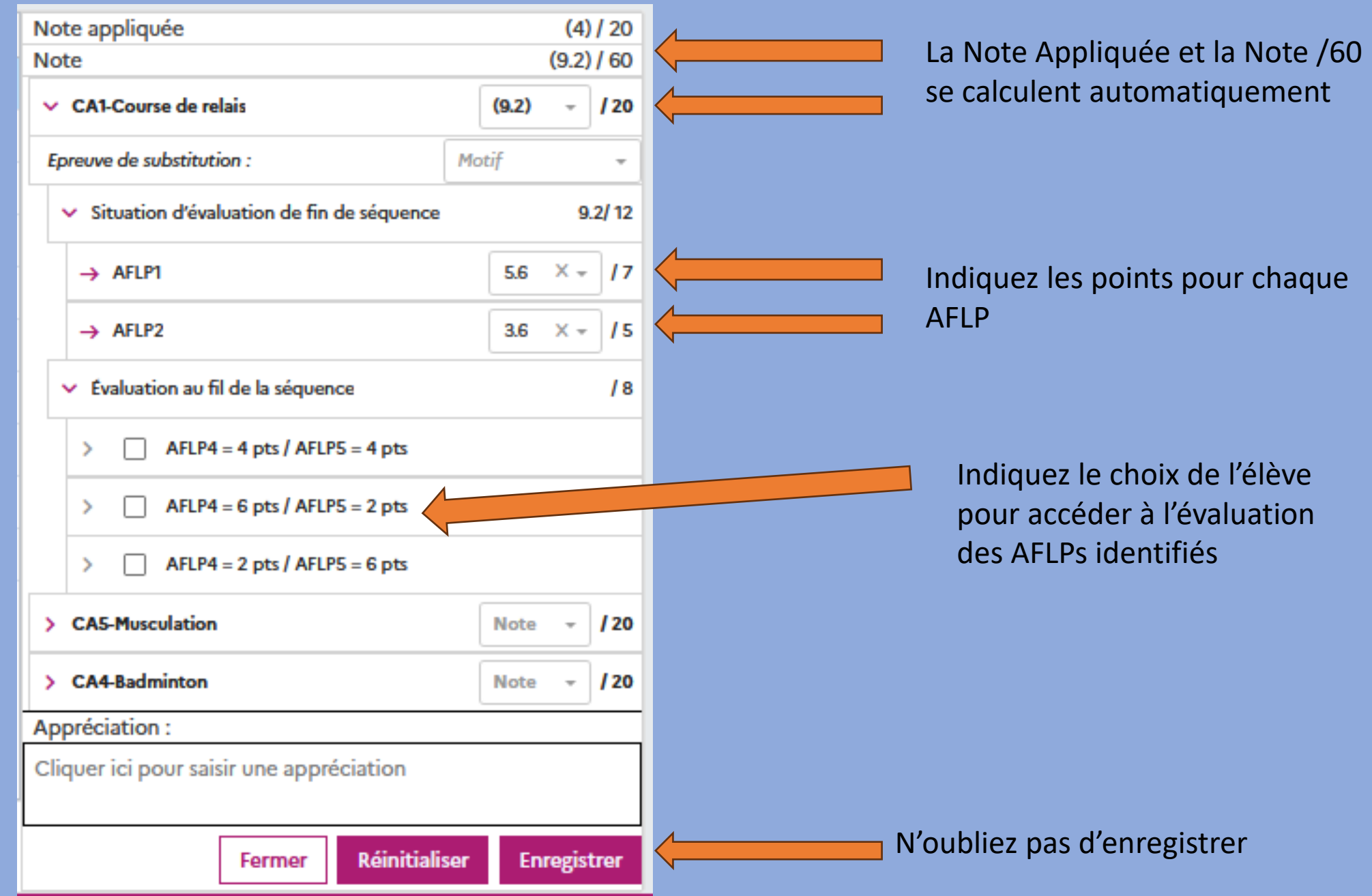

٠

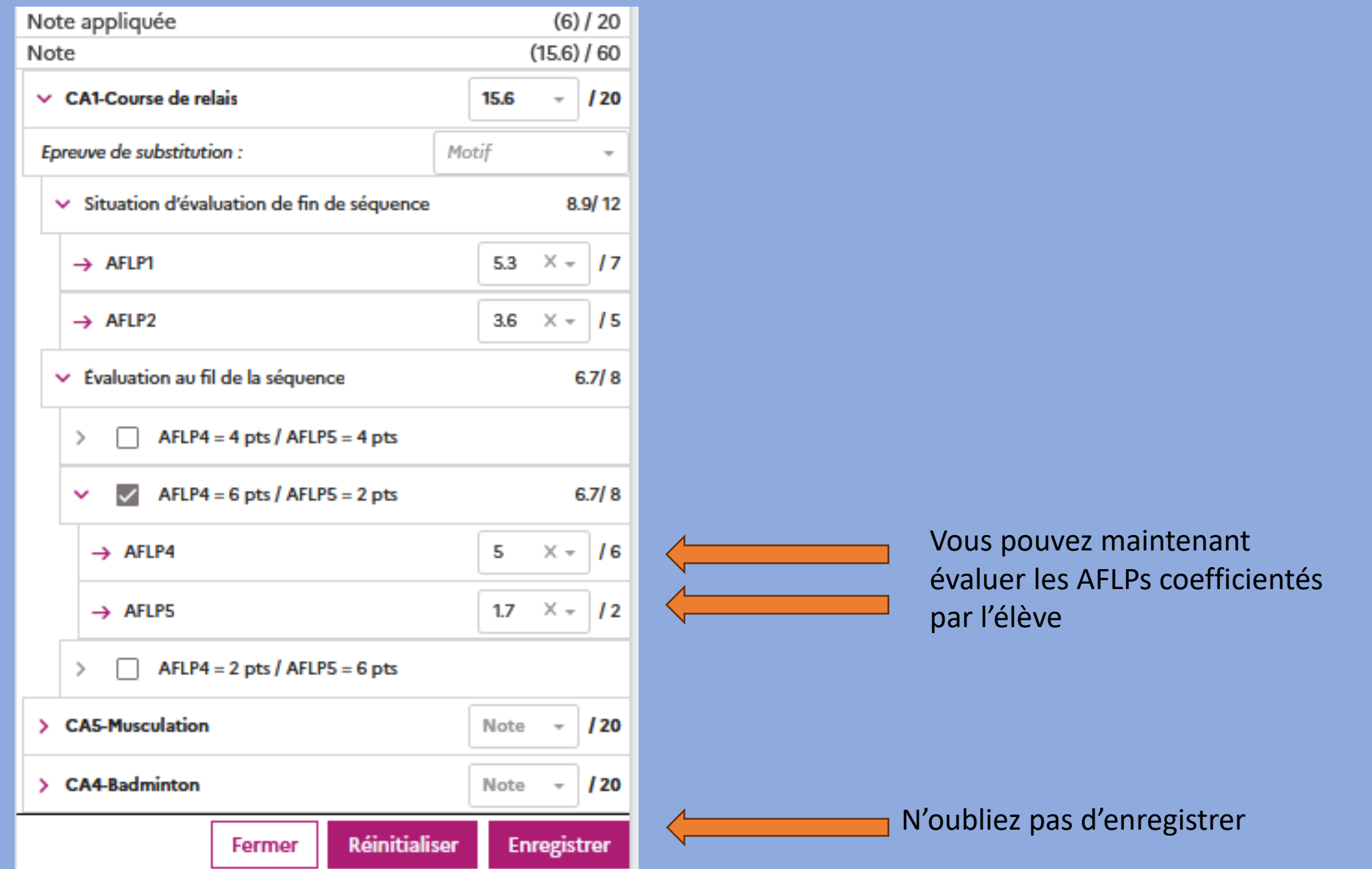

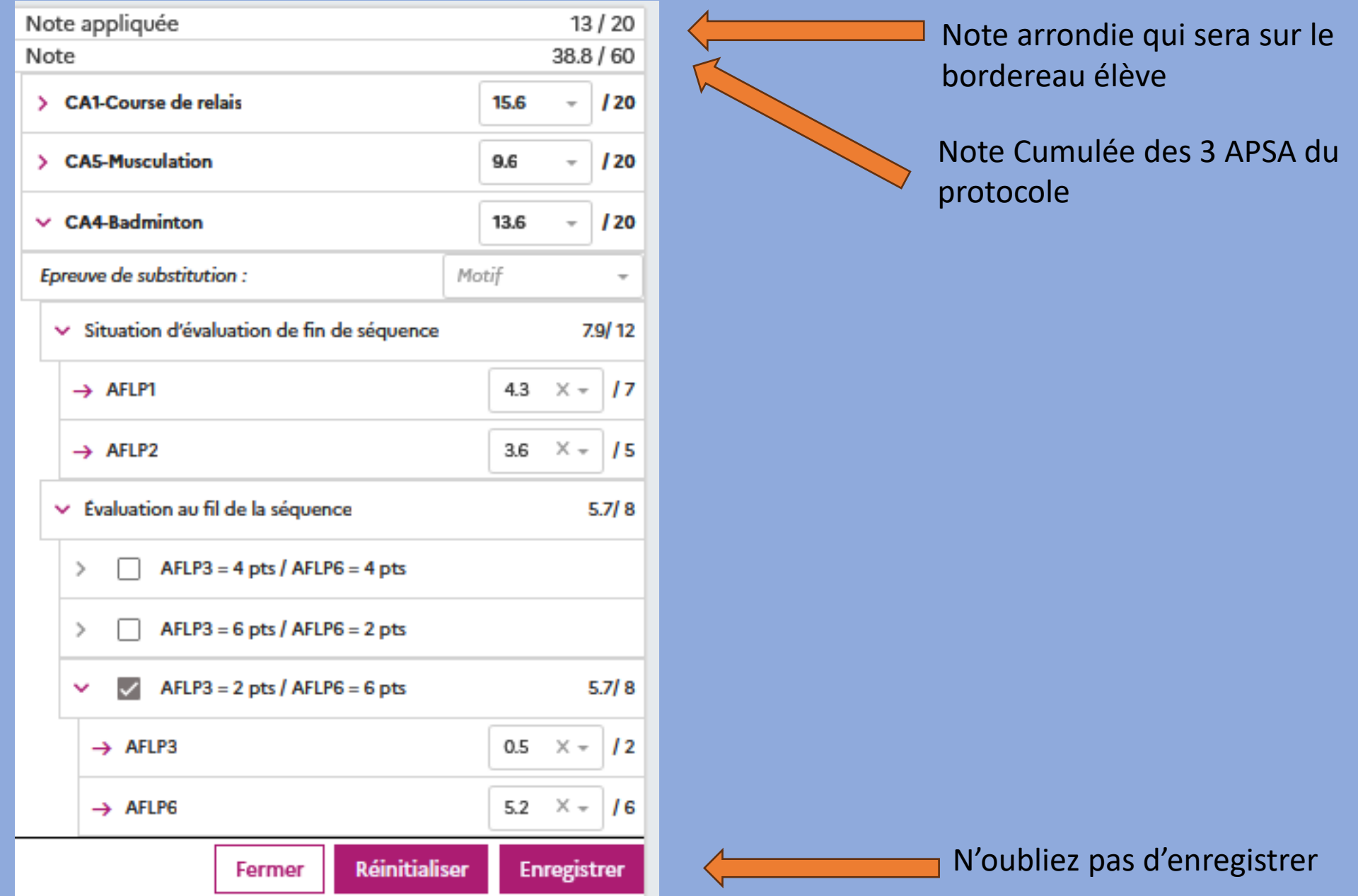

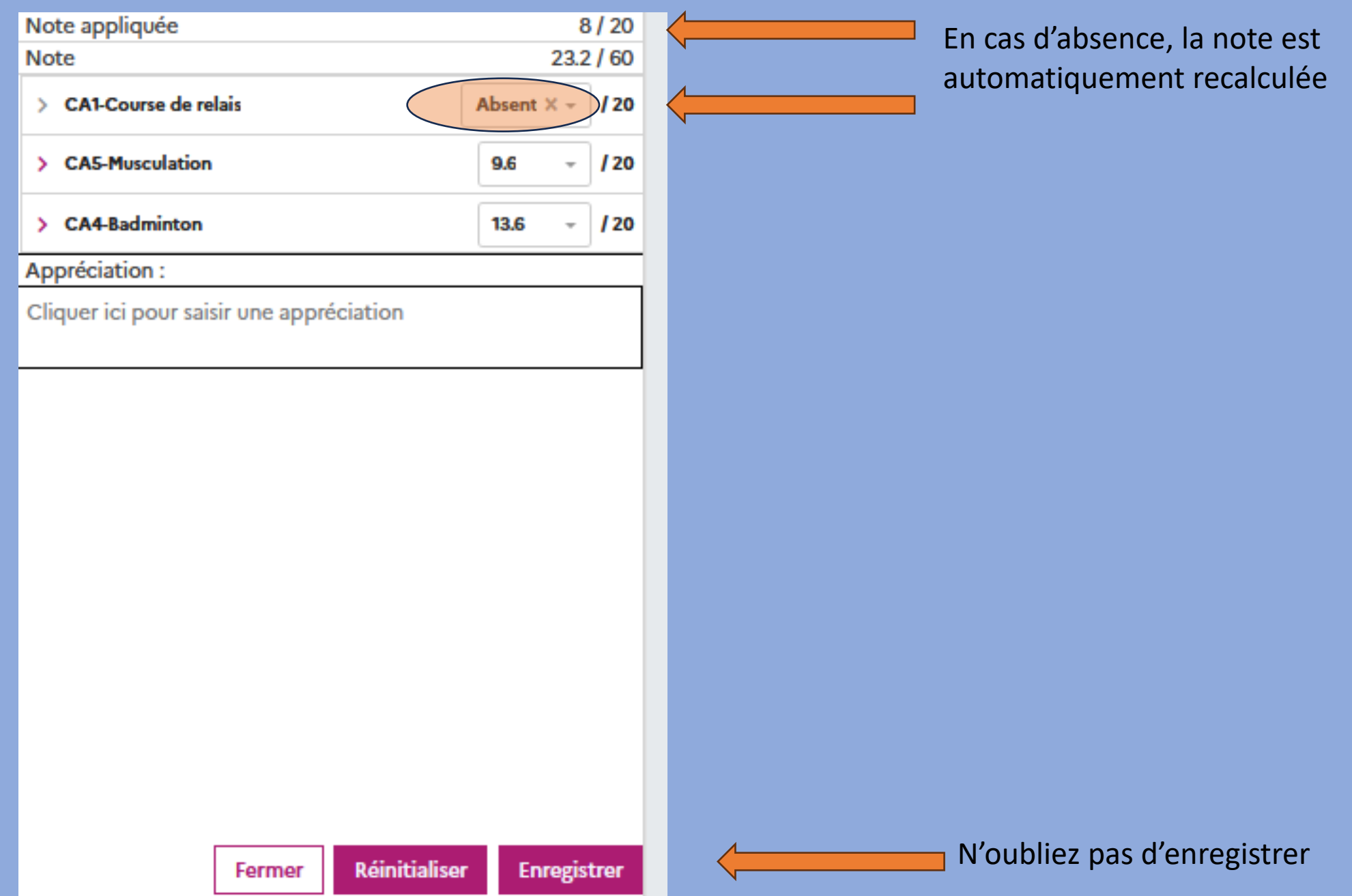

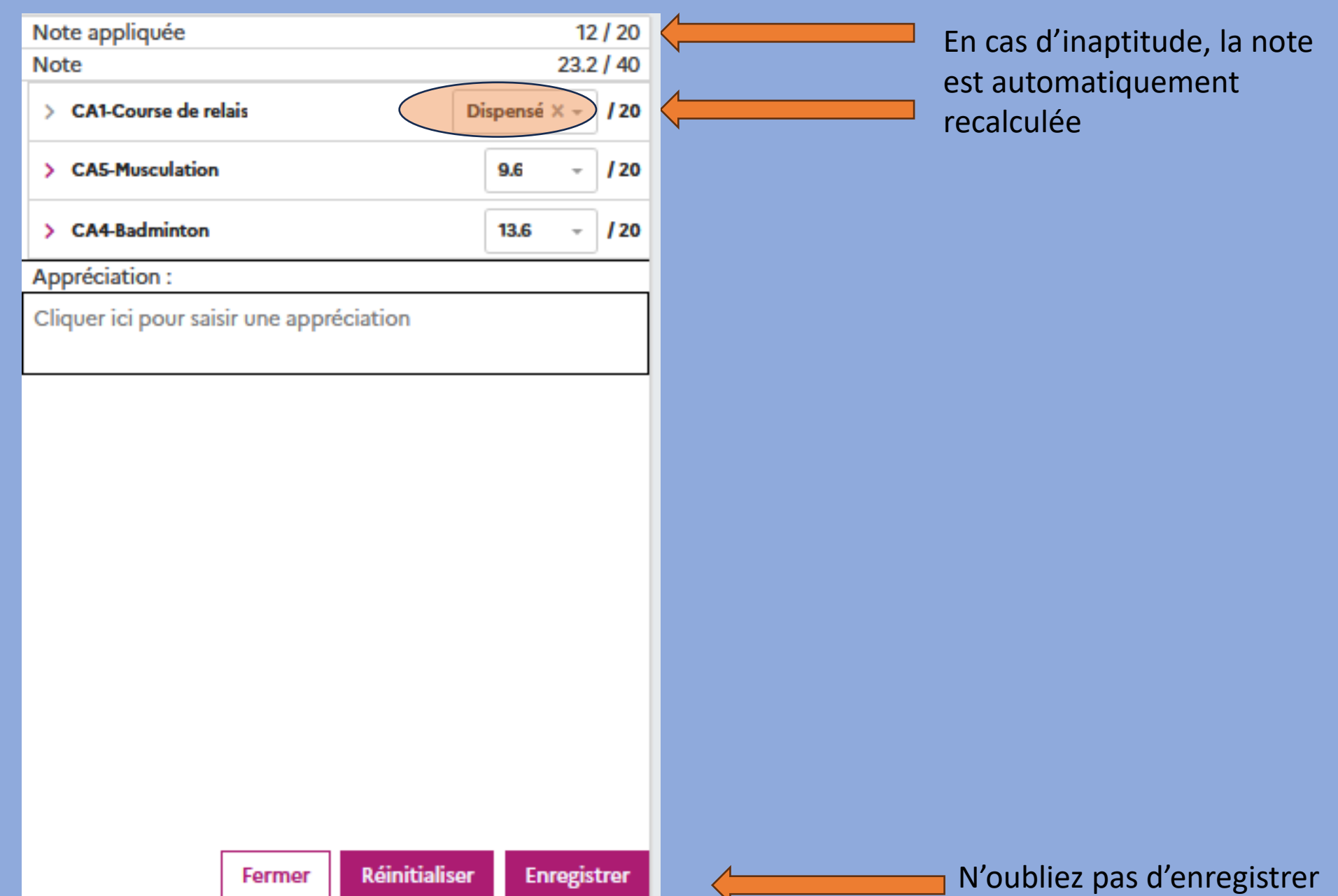